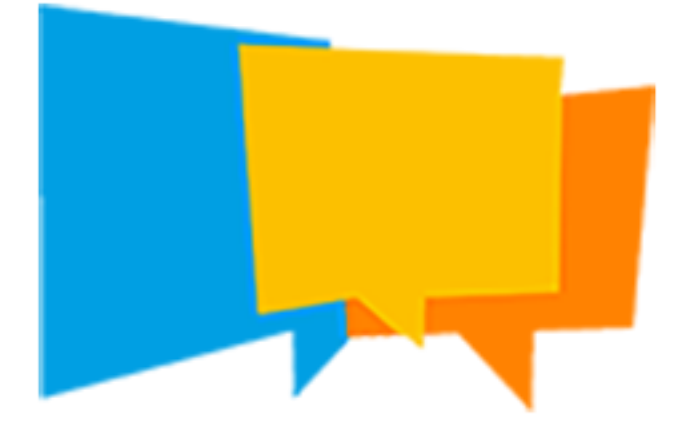

# USER MANUAL

### BQuizz Maker CAMtronic

## Introduction

BQuizz Maker is a quiz editing software. It allows you to build your quizzes using texts, photos, audio files and videos to read on the BQuizz system.

## Installation

Download the installation file on the CAMtronic website. For Windows, double click on the file and let yourself be guided. For Mac, double click on the DMG file and drag and drop the application into the application directory.

## Main menu & navigation

The top menu allows you to manage quizzes and create questions like 'buzzer' (question of speed) or 'quiz' (multiple choice question). The low menu allows to move in the different questions created.

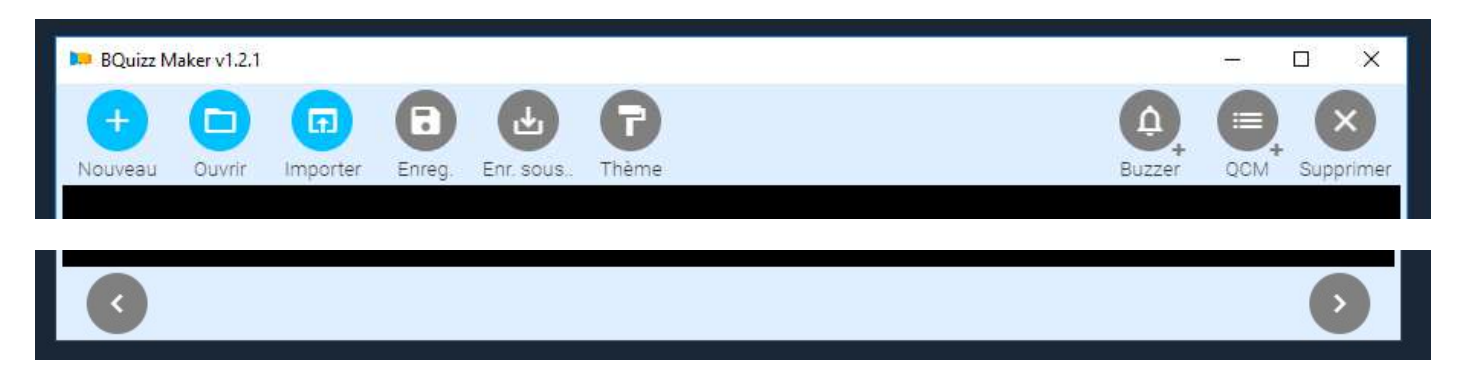

## Importing other formats

BQuizz Maker can import other quiz file formats. To do this, click on 'Open' and select another type of file than '.bquizz'. Available formats are enriched with future versions of the software.

You can also directly import directories with the 'import' button. This feature is very useful for creating musical blind tests. Select the directory where the audio files are located to automatically create the corresponding quiz.

### BQuizz Maker **CAMtronic** BOULDARE

## Adding media

#### Import

The addition of media (photos, audios, videos) can be done in many ways. The zone for adding a media is as follows :

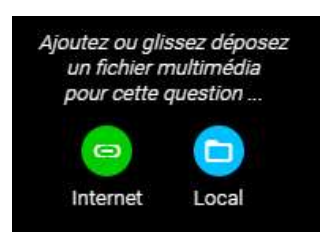

These areas allow you to add a photo, audio or video file from your disk or from an Internet link. To add media from your disk, click on the 'local' icon or drag drop the file from your workspace to this area. To add the media from an Internet link, click on 'Internet' and enter the corresponding link (http, ...) or drag and drop the media directly from your Internet browser (compatible YouTube, Google Image, ...). For example, do a YouTube search in your browser, then select a video and move it to the add media area.

Warning : Most media are protected by rights of exploitation and dissemination (videos, music, ...). The end user of BQuizz Maker is solely responsible for the use made of these media.

#### Edition

Audio and video files can be edited to change their entry and exit points. This allows you to choose only an excerpt from the media. To do this, once the media is imported, click on the 'pencil' button.

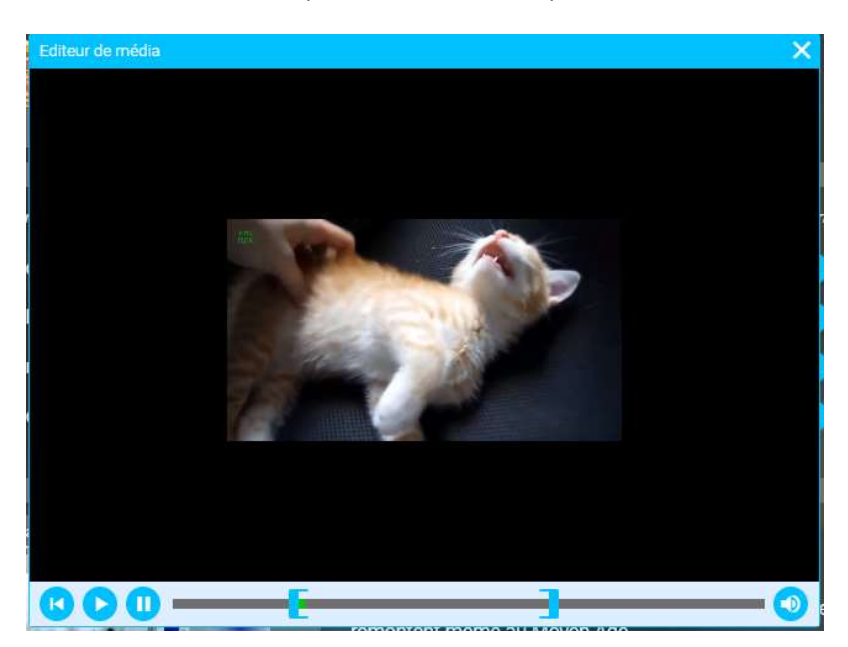

In the edit window, choose the terminals for starting and stopping the media. For videos, you can also choose to mute the sound.

### BQuizz Maker CAMTRONIC CAMERATION CAMERATION

## Theme

You can customize the theme of the quiz using the 'theme' window (font, color, background, ...).

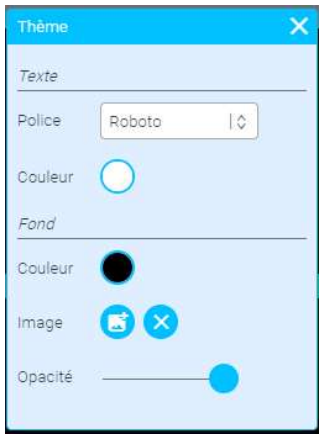

### Presentation page

The presentation page allows you to present your quiz. The title will be displayed on the quiz screen, the description will only be displayed in the animator interface.

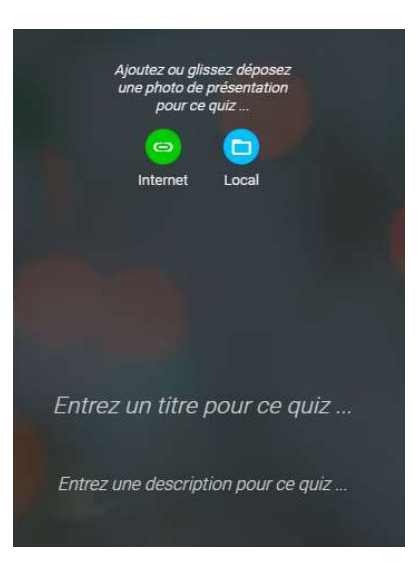

#### 'Buzzer' and 'QCM' page

The pages can be of the 'buzzer' or 'QCM' type. The buzzer pages are questions of speed. The participants connected at the time of the quiz then have a buzzer drawn on their applications. The 'MCQ' are multiple choice and the participants then have the choice between the proposals you have entered.

Each page is divided into 3 parts: part 'question', part 'propositions' and part 'answer'.

### BQuizz Maker CAMTRONIC CAMERATION CAMERATION CAMERATION

### 'Question' part

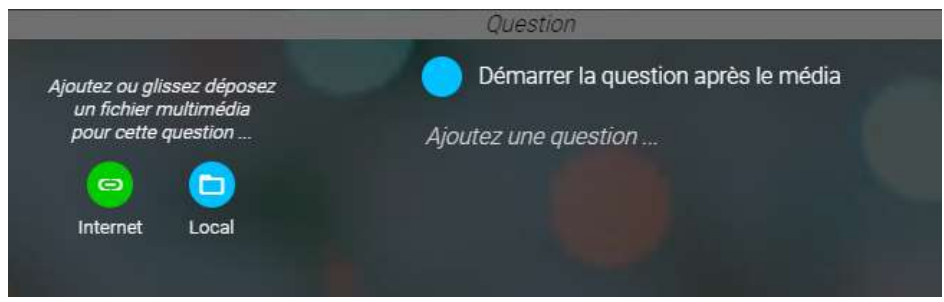

The 'question' part allows you to edit the question asked. You can add a media. The question will be asked after reading the media if you check the corresponding box, otherwise it will be read synchronously to the media.

#### 'Propositions' part

For a buzzer page, simply enter the number of points for a good and a bad answer. For a 'QCM' page, use the '+' button to add proposals. You can then modify for each proposal: its title (A, B, C, D becomes TRUE or FALSE for example), its text, its number of points and finally, if the answer is correct.

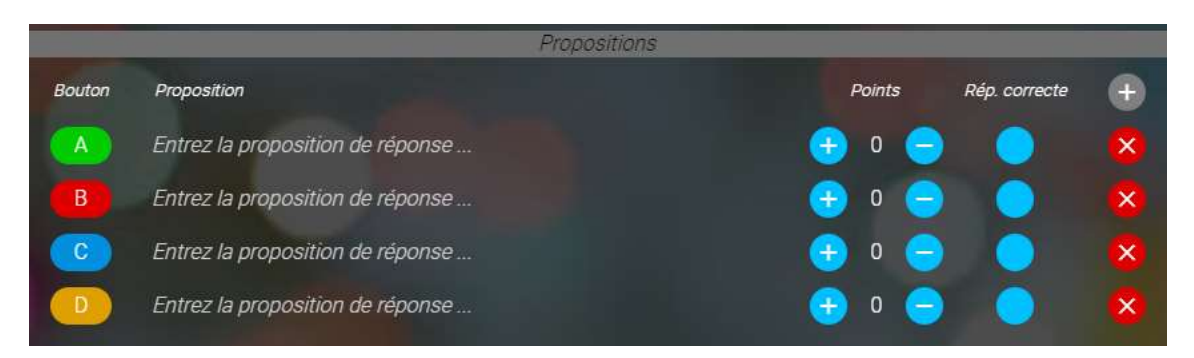

Note: BQuizz Maker also allows you to select multiple correct answers. The total number of points will then be calculated by adding the points of each proposal.

#### 'Response' part

This part allows you to record a media and a text response that can be displayed on the screen. Finally, a 'note' field allows you to add a note for the facilitator only.

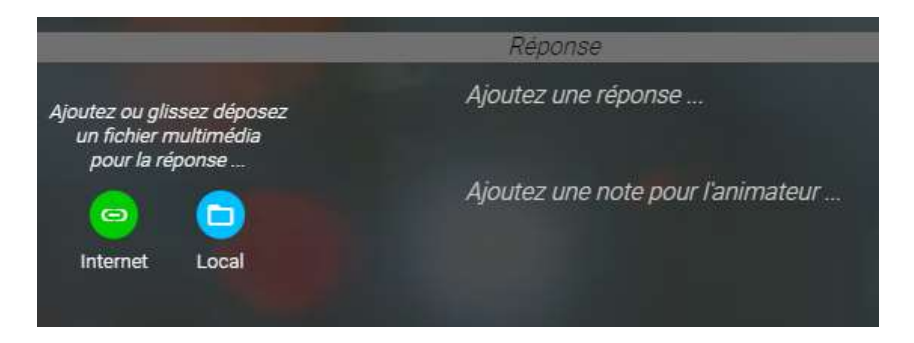

### Save

The software does not record the current quiz itself. Be careful to save your quizzes periodically. Similarly, when you create a new quiz, the current quiz is lost if it was not saved.